## **Bind to a Zone**

You can use zones:

- **To create layers** that show real-time data as colors
- **To create navigation** using clickable areas that open other pages and panels

To achieve either effect, you must bind a Project Tree node to the zone.

- 1. Click **Build** or **Manage Dashboards**.
	- $\pmb{\times}$
- 2. In the Project Tree, click the gray or white button next to a location node.

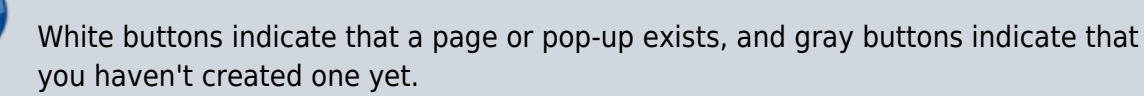

 $\pmb{\times}$ 

The location page editor opens.

**Note**

3. Select the **Zones** tab, and click **Binding Tree**.

 $\pmb{\times}$ 

A Project Tree dialog appears.

4. Use the tabs to select the [layer group](https://wiki.dglogik.com/dglux5_wiki:project_assist:2_0_v7:layer_manager) for which to show zones.

 $\pmb{\times}$ 

5. In the Project Tree dialog, choose the node that you want to bind to the zone, and drag it onto the zone.  $\pmb{\times}$ 

To check the binding, choose the **Select** tool and then mouse over the zone. A tooltip displays information about the bound node.

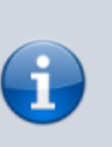

- 6. To close the binding tree dialog, choose a tool other than the Link tool.
- 7. At any time, you can click the **Widgets** tab and then click **Submit** to save your changes to this page.

 $\pmb{\times}$ 

[Previous: Add a Zone](https://wiki.dglogik.com/dglux5_wiki:project_assist:2_0_v7:add_zone)

[Next: Manage Layers](https://wiki.dglogik.com/dglux5_wiki:project_assist:2_0_v7:layer_manager)

From: <https://wiki.dglogik.com/> - **DGLogik**

Permanent link: **[https://wiki.dglogik.com/dglux5\\_wiki:project\\_assist:2\\_0\\_v7:zone\\_navigation](https://wiki.dglogik.com/dglux5_wiki:project_assist:2_0_v7:zone_navigation)**

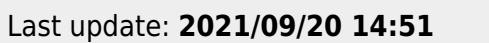

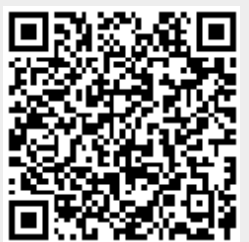